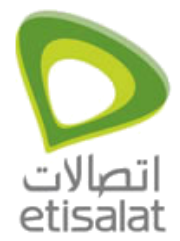

ADSL Routers Configuration

**How to configure Internet on Aztech 305EU?**

## **Aztech 305EU**

**Open your Internet Browser. Go to** *http://10.0.0.2* **(Don't use proxy).**

Username: admin

Password: (no password)

Enter.

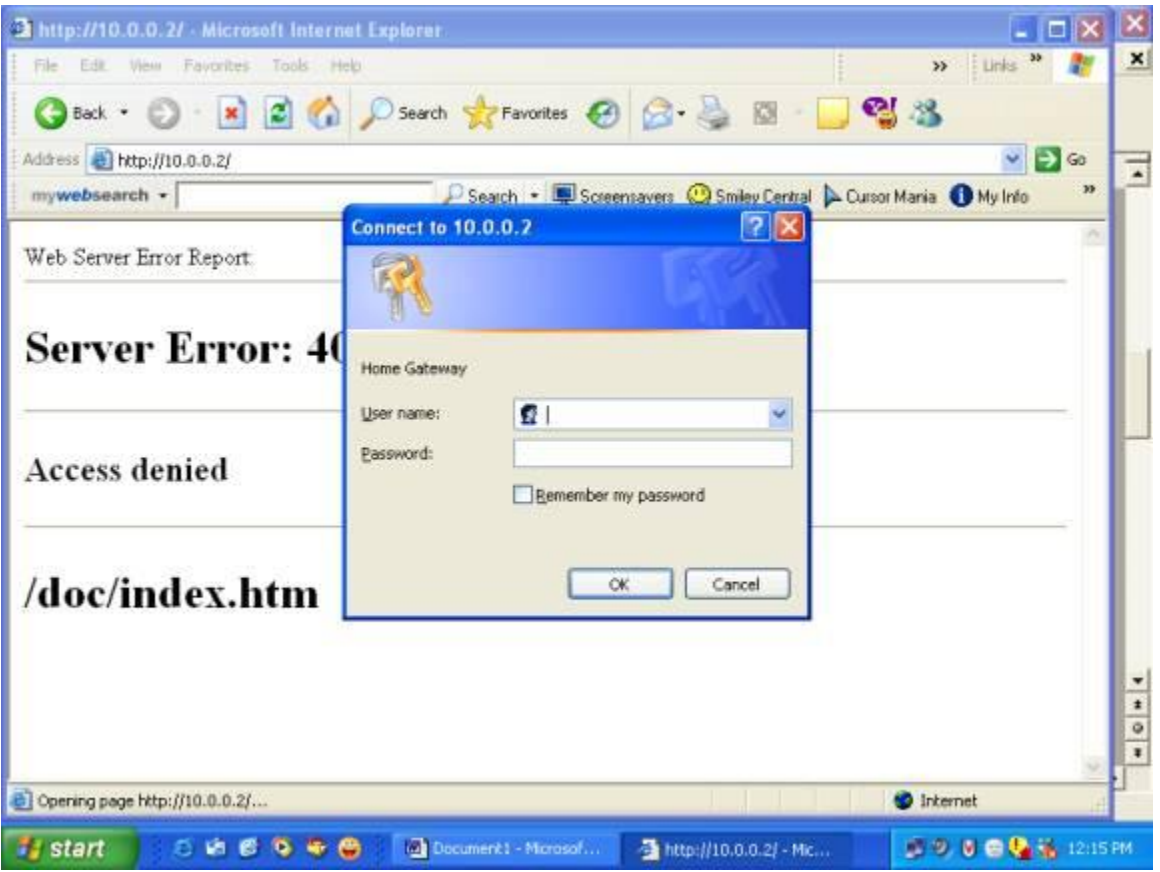

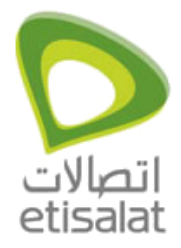

ADSL Routers Configuration

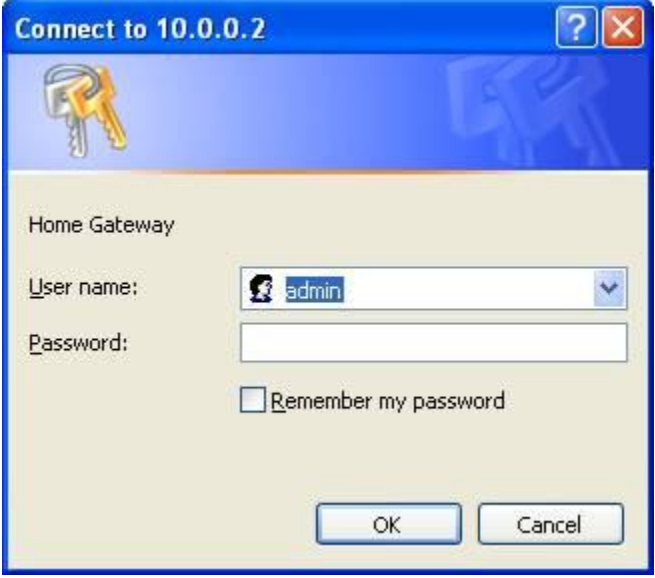

Type admin and click ok (No password).

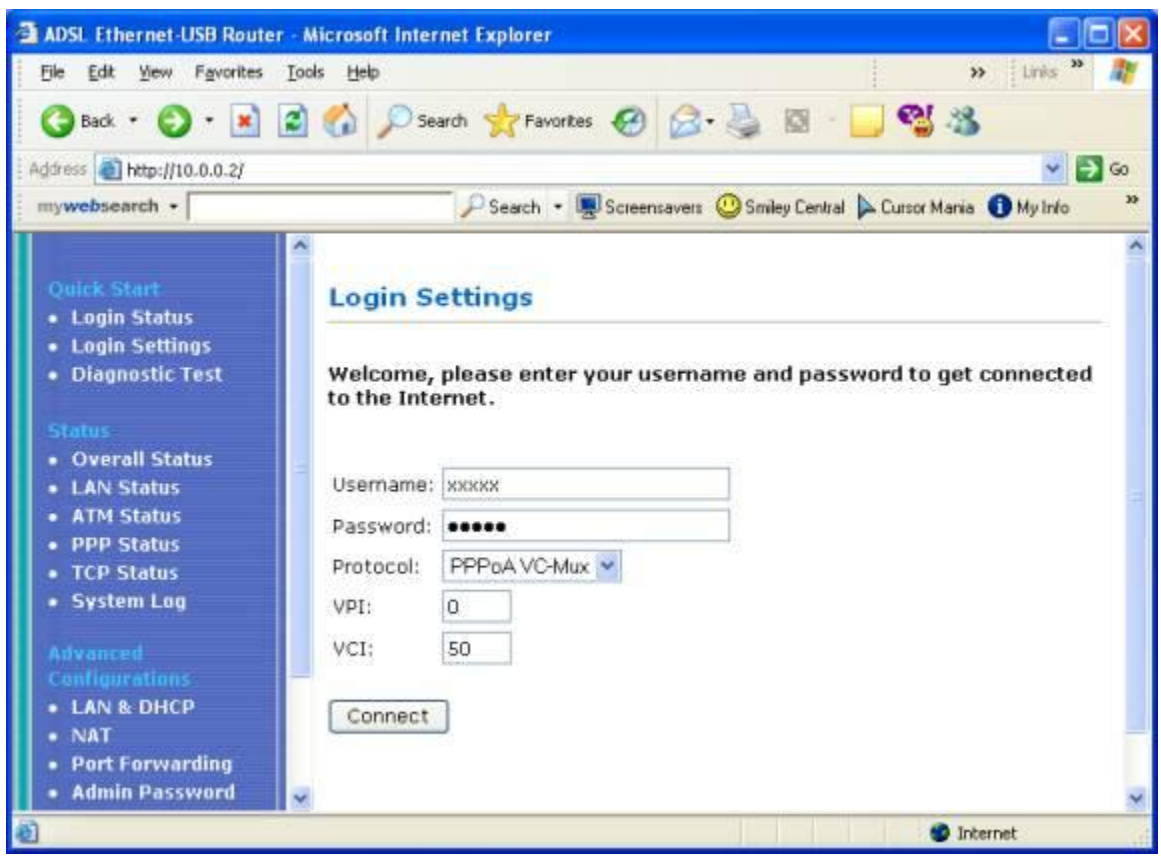

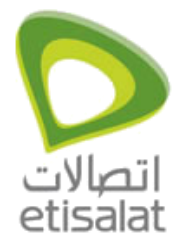

ADSL Routers Configuration

Type Username & password, Protocol PPPoA VC-Mux , VPI 0 and VCI 50, then click connect.

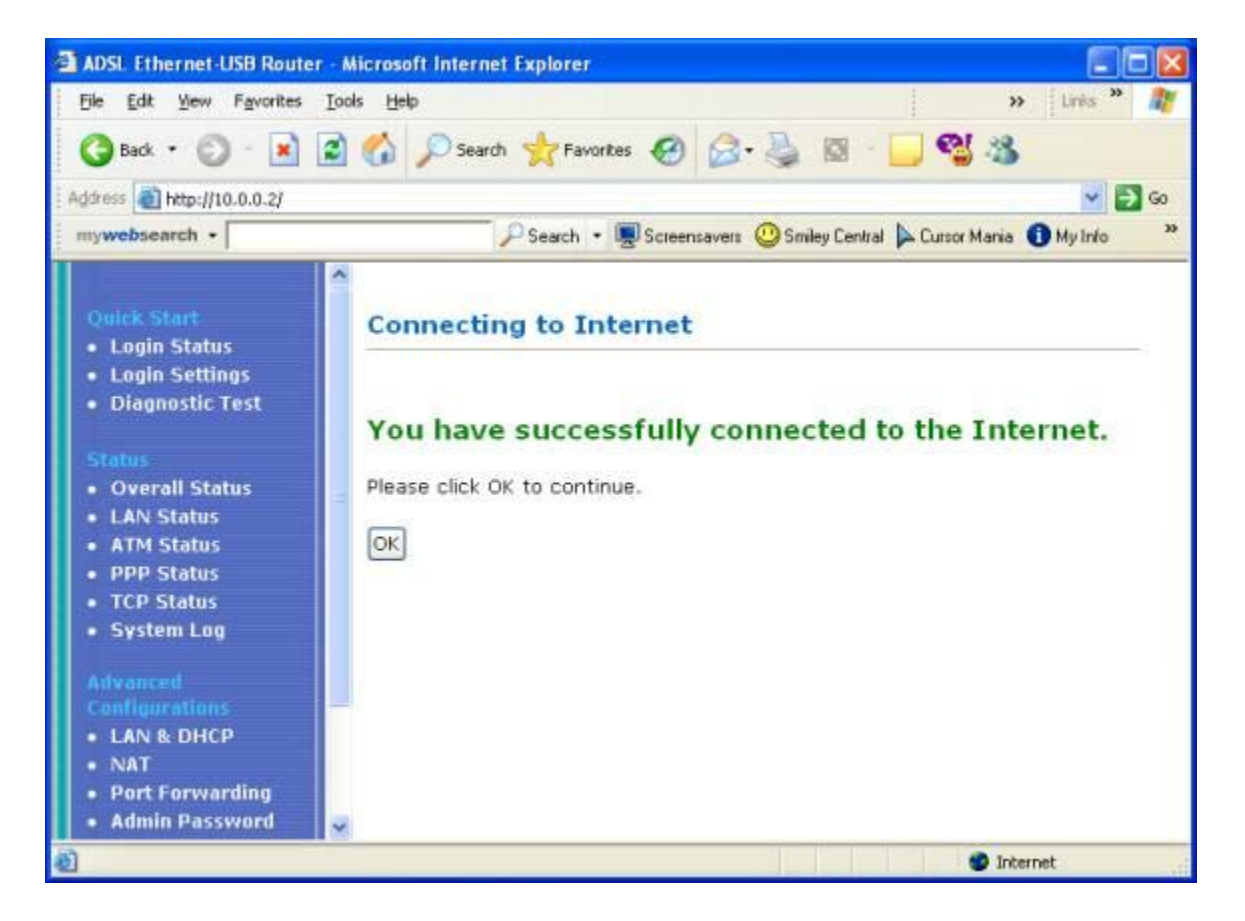

You can start browsing.